## 说明

- 自定义产品功能用于合作商自行开发对接的产品,需要自行开发购买页
- 系统提供默认购买页面,如需产品页或者自定义购买页面需要自行开发
- 自定义产品页模板放置位置∏templateHomeZkeysPCPageCustom目录, 命名格式index-{name}.html
- 自定义购买页模板放置位置∏templateHomeZkeysPCPageCustom目录, 命名格式buy-{name}.html

■ 模板放置位置请根据实际情况寻找, 官方默认为Zkeys模板, 则默认位置为templateHomeZkeys[] 如二次开发过模板,则为实际的目录名称,如templateHomeZkeysCustom

开发说明可参考:[自定义产品页开发说明](https://www.apayun.com/doc/553)

## 操作步骤

添加自定义产品

```
位置:【后台】-【生产】-【自定义产品】-【产品列表】-【添加产品】
```
◎ 首页 / 生产 / 自定义产品 / 产品列表 / 自定义产品管理

自定义产品管理

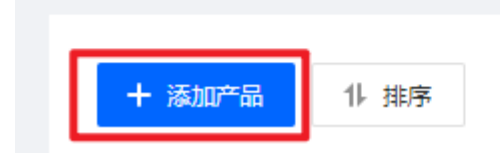

产品标识为购买页的路由地址,如[custom

## 注: 产品标识仅支持小写字母和下划线,,必须小写字母开头,下划线不能在末尾,用于前台产品页, 购买页的路由地址,如**:custom**

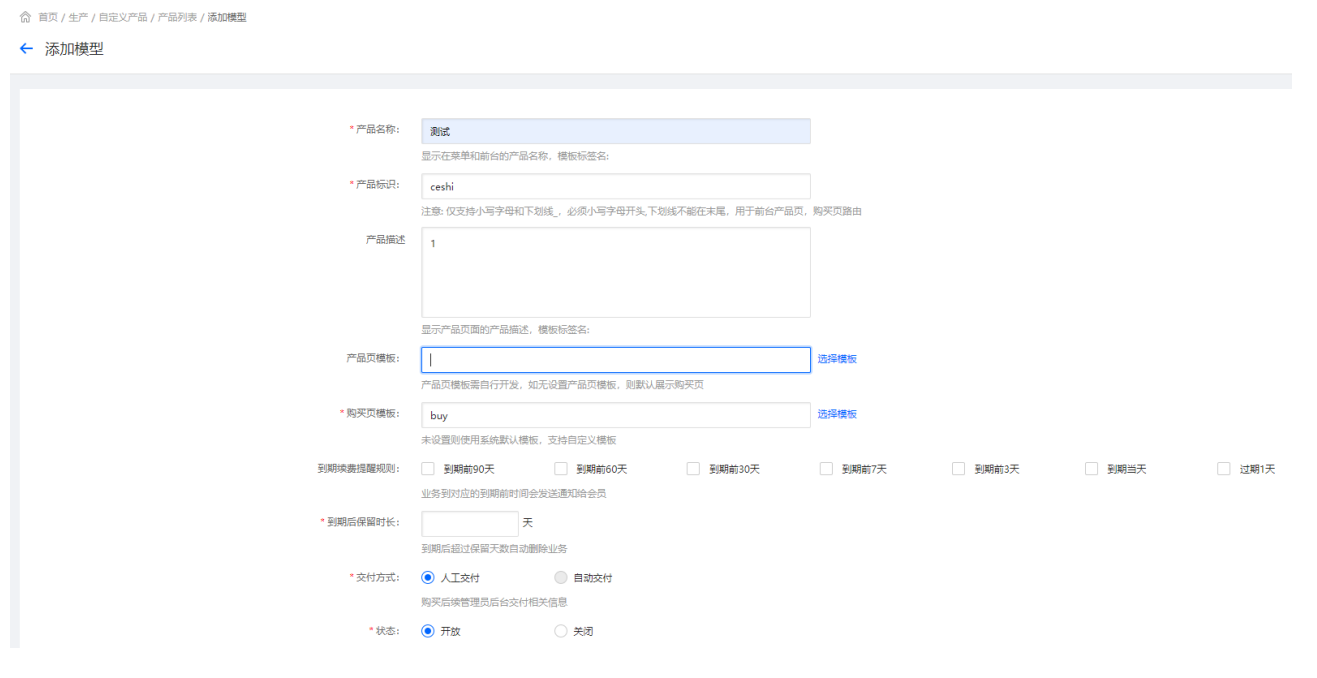

添加自定义产品套餐

# 位置:【后台】-【生产】-【自定义产品】【产品列表】-【套餐管理】

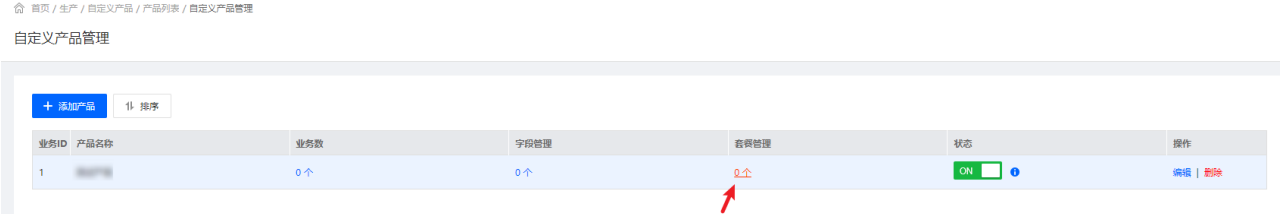

# 注:套餐标识仅支持小写字母和数字,必须小写字母开头

**命 首页 / 生产 / 自定义产品 / 产品列表 / 添加赛餐** 

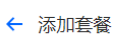

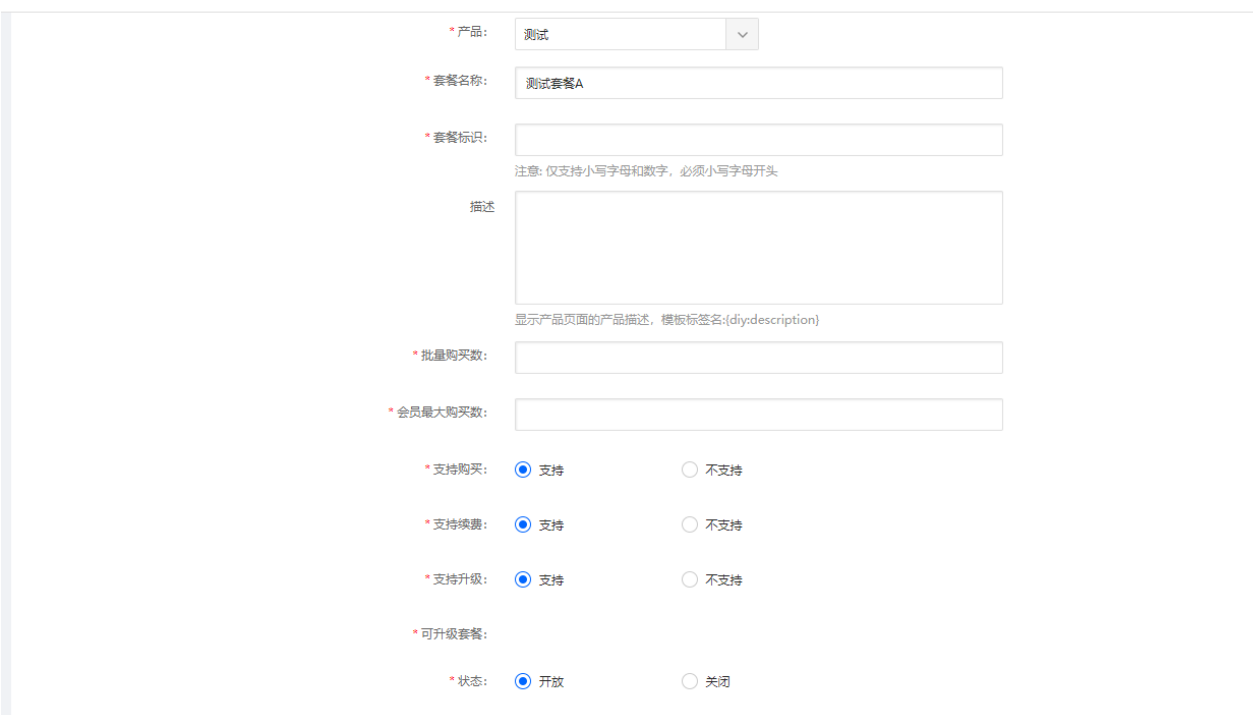

设置套餐价格

# 注:价格为-1择表示不支持此付费方式

#### ← 添加套餐

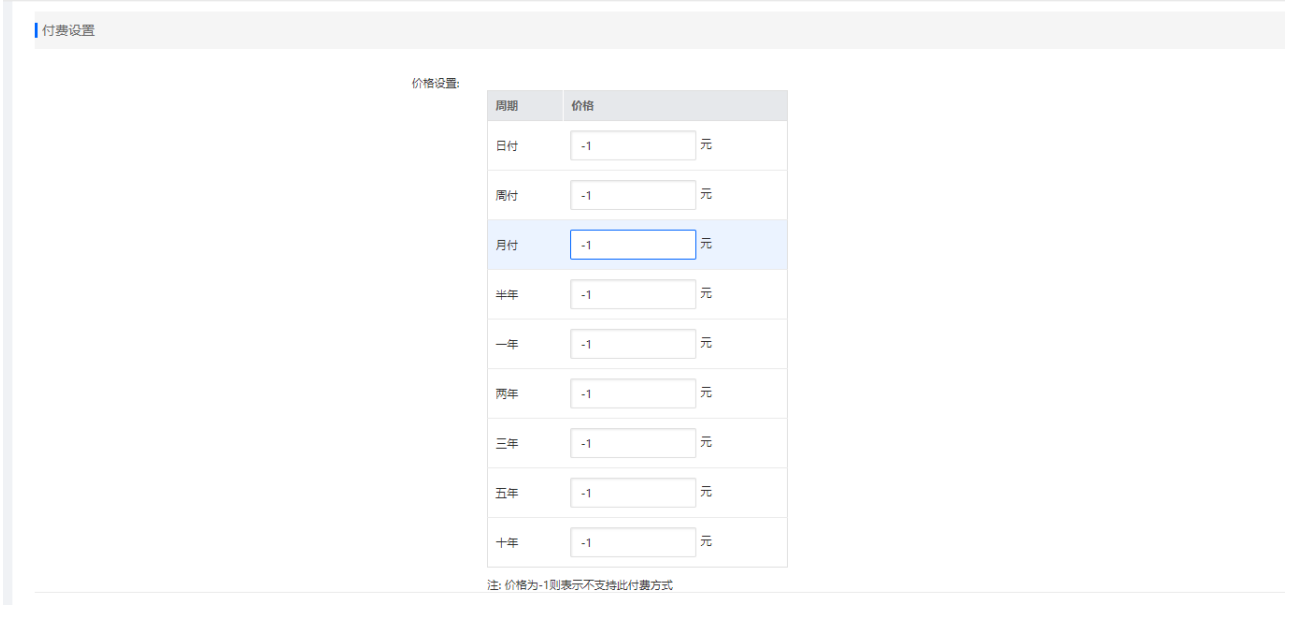

### 添加自定义字段

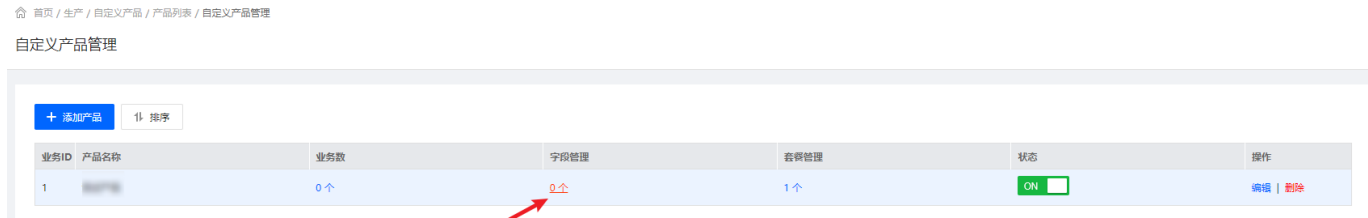

# 字段属性为: 用户端,元素类型为: 单行文本,多行文本,单选,下拉 才会在购买页显示。

## 字段属性为: 管理端, 元素类型为: 纯文本 才会在套餐页显示。

添加完成,开放购买状态后客户在【网站首页】-【产品】-【更多产品】中购买即可

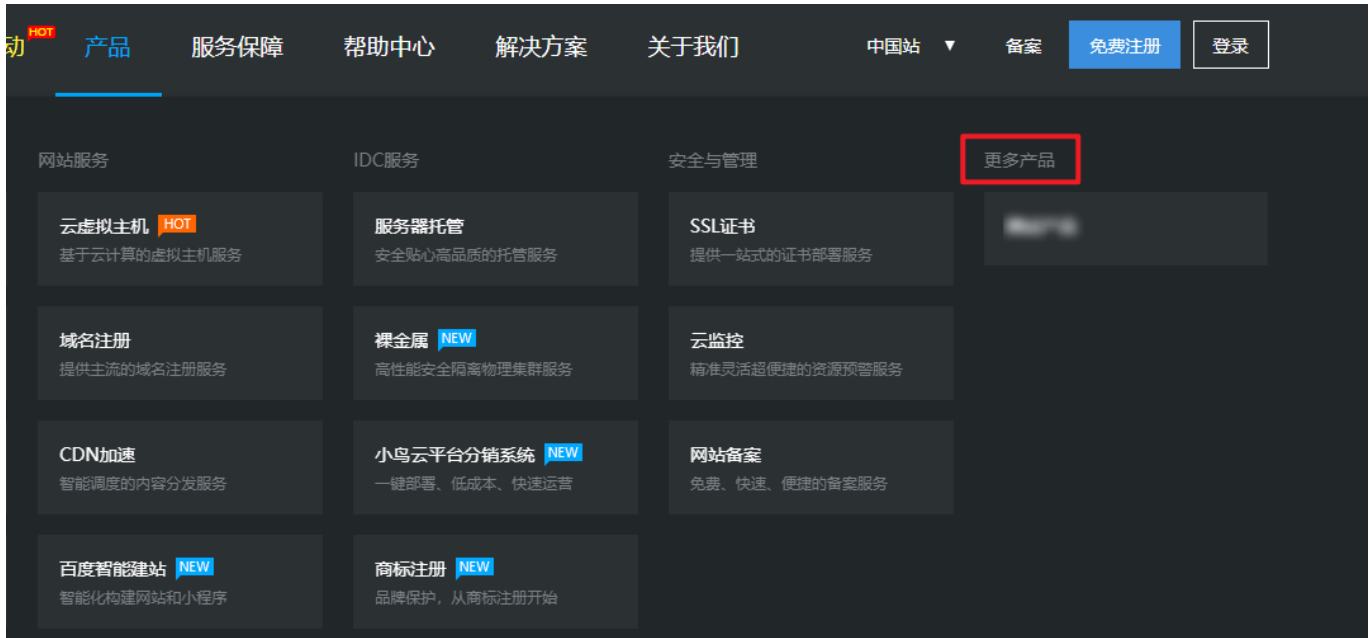

# 关闭自定义产品购买,可关闭自定义产品状态或者直接删除自定义产品

.<br>Ar ata ma Ademai

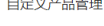

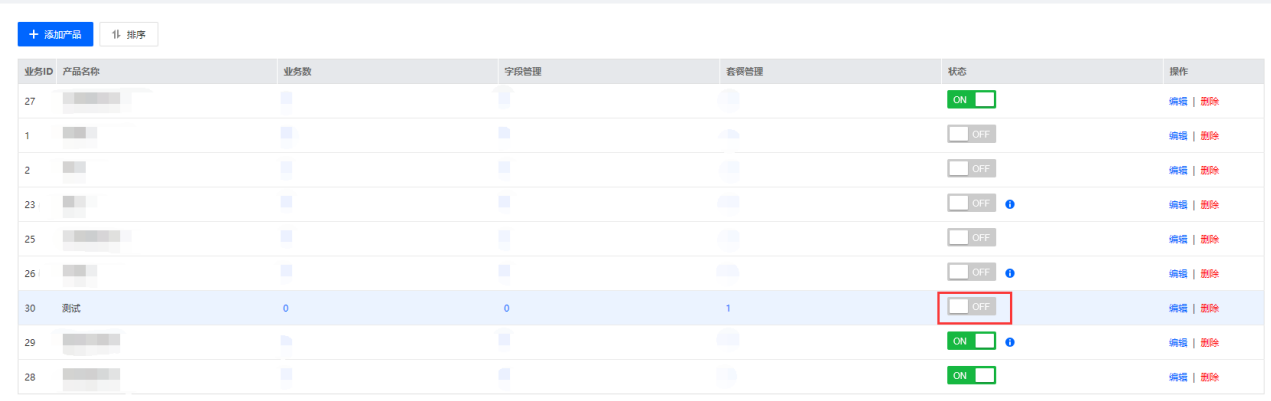